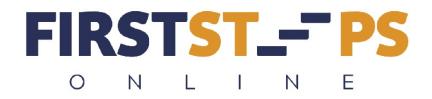

## How to Get FREE ACCESS to Work-With-Walt Membership and Training Programs

Follow these instructions to earn your personal access to First Steps Online.

- 1. Send an email to Walter at: <u>walternigh@gmail.com</u> requesting your Affiliate links and indicate which product you want access to.
- 2. Walter will set up a back-office account for you (at W.W.W.) and send your own personal Affiliate links to the products in Work With Walt.
- 3. As you promote these products mainly First Steps Online and someone clicks on your link and purchases, the commission received for those products will be applied toward your own access to Work With Walt products and training programs. You can request a periodic report of your back-office sales to keep informed of any sales. However, once you have your own access you will be able to access this information yourself.
- 4. When enough commissions have been earned for First Steps Online (either the Basic or Full Access), you'll receive your own log in details. Any further sales will result in commissions being transferred to your own Paypal or bank account. OR you can choose to have future commissions applied toward other WWW training courses or personal coaching programs.
- 5. <u>Click here to download the Affiliate Pack.</u> This PDF affiliate pack includes emails you can copy and paste to send emails to your friends, family, PSAs, CSAs, or anyone you know who needs to know how online business works or if they want to know how to build a better and more profitable online business. "Live" Product Banners are also include with image URLs.

Get Started Now! And may you have great success!